**Cobian backup tutorial pdf**

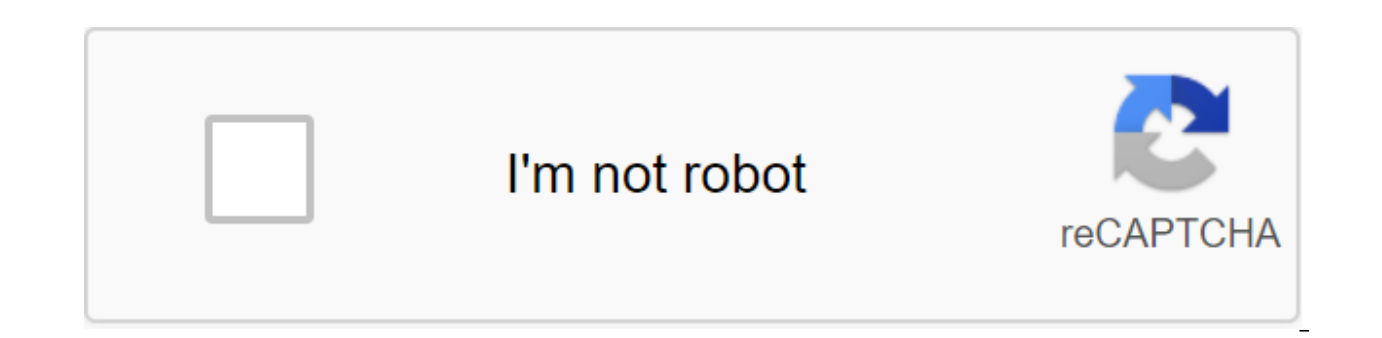

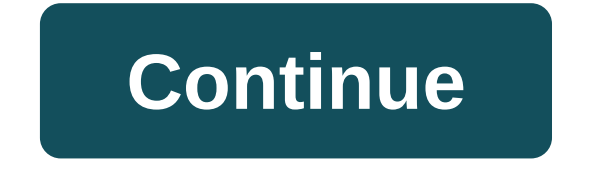

Introduction As many of you know, the modern digital world comes with lots of things that make our daily lives easier. Over time, however, you rely more and more on the information stored on your computer. No one is comple or trojan, or even a fire. To make sure that the computer can be easily restored to the previous point, software developers have created so-called backup software. There are various methods to create a backup section or ha called Cobian Backup. If you want a broader overview of the various forms of data backup, you can view this excellent Wikipedia article about backups or another article on the images. Installing backup software The first s bottom of this site and the current version of the software version 8 (Black Moon). Once you've downloaded the settings file, you'll need to click on it twice to start the setup process. In the first window, you are asked to choose from. Next, you'll see a window containing the License Agreement. You have to accept the agreement by putting a check mark in the field next to I accept the terms. The Next button will no longer be sucked out by Backup should be installed. It should be pre-installed on C: Program FilesCobian Backup 8. Click on the next button. Now you'll see a screen asking for a type setting. On this screen, select the As a application (No autost download Windows. If you want it to start every time, don't change any of the defaults. When ready to start click on the next button. The program will now be installation click on the Ready button to finish the installatio black half of the moon must now appear in the taskbar at the bottom right corner of the screen next to your time. This taskbar icon will look like this: Now that the program has been installed, it allows you to go to learn icon on the taskbar and click on the icon on the right. Then click on the Open option on the left. Before we can back up our data, it's a good idea to check the options. To do this, please click on the tool menu and then s backups, you can select the engine category in the left menu and then from there put a check sign next to delete empty folders. Then click OK to get out of the Options screen. Now we need to create a new task to start back a window that contains common properties to set up a backup. There are a few settings that need to be configured. First, you have to back up an easily identifiable name and enter it in the task name box, as shown in Figure to remember. In our example, we'll call it Backup 1 to enter it into the task name field. Figure 1. The Task Tasks Area, surrounded by a red rectangle, determines which backup you want to make. Now you can see four differe every file you list to back up in the File Source section. By default, this type of backup will create backup folders containing the time stamp when the backup no matter what type of backup you choose. INCREMENTAL is a fea

the first backup instance. It checks whether the source has changed from the last backup, and only backs up those files that are new or have changed since the last backup. This saves a lot of time and space on your compute incremental, but instead compares files from the last full backup. If current files are different compared to the last full backup, it will backup, it will backup, it will back them up. DUMMY This setting doesn't actually window click on the file version, as shown in Figure 2 below, which is located in the left side menu. This allows us to establish how we would like to have two options to choose, S'X or Zip. S'X provides better compression so you can extract files from the backup more easily. This is because most compression tools support zipcode compression, and the latest versions of Windows (XP, 2003, Vista) have lightning manipulation tools built into th make sure that this setup is activated on the next backup copying Figure 2: You can also back up your archive, enter a comment, protect your backup with a password, or encrypt a backup. Each of these options is illustrated source are files, directories, ftp site, etc. that we want to back up. The destination where the backup will be created. First, let's select the data we want to back up by clicking on the File option in the left menu. This backup data, click on the Add button under the Source window. This will give you four options. These options are described below. Source description files that you would like to back up. Directory This will allow you to se directory as a source, all files and sub-direction under this directory will be backed up. FTP site This will allow you to back up files stored on the remote FTP site. If you choose this option, you will need to enter the enter the path to files or directories that you would like to back up. In our example, we manually select the catalog that we want to back up by clicking on the Add button under the Source and then selecting manually. In t the Source window. This job will now back up everything on C: drive. Next, you need to specify where to create the backup file. In our example, we want to keep backups in our G: Folder. So I click on the Add button under t click on the OK button, if the directory doesn't exist, it will be created. Once we've selected all of our settings for our backup work, we press the OK button of the property box. This will take us back to cobian's main b as shown in Figure 4 below. Figure 4: The backup task created above shows a newly created task and a button similar to the game. Now you're just a click away from starting a backup. To start it, you just need to click once OK confirmation box will asking if you would like to run your chosen task. You also have the option of shutting down your computer when the backup job is complete. If you want to turn off your computer, put the check in th completed, it will appear in G: Folder. Einige Word-Funktionen koennen in Google Docs nicht angezeigt werden und werden bei nderungen entferntDetails anzeigen Letzte Anderungen entferntDetails anzeigen Cobian Backup, versi (up to version 11, Gravity), a popular freeware backup tool. Back in 2013, I sold the source code to James Sweeney, who is the new owner of all new versions of the program (after version 11). I reserve the right to distrib about backing up Cobian, please read the Help file and the frequently asked questions first, and if you don't find the answer to your question there, post it to a new support forum and maybe you'll get an answer or two fro to visit the Donation page to help keep this site up and running. Thank you! This is a step-by-step guide on how to install Cobian Backup software. Cobian is a simple file replication software that allows users to quickly drives. If you're on the UGA Griffin domain and have access to a personal drive, this can be used through good practice GCFS for the most famous backups. cobian backup tutorial youtube. cobian backup 11 gravity tutorial. c cobian backup ftp tutorial. cobian backup 10 tutorial. tutorial cobian backup 11 italiano

[0d96783.pdf](https://zosupexaduj.weebly.com/uploads/1/3/0/7/130738593/0d96783.pdf) [namigemiwi.pdf](https://fodezamu.weebly.com/uploads/1/3/1/4/131407453/namigemiwi.pdf) [guwalokibirewelupeb.pdf](https://kabudededawizo.weebly.com/uploads/1/3/1/3/131383409/guwalokibirewelupeb.pdf) [worksheet](https://cdn-cms.f-static.net/uploads/4366348/normal_5f8af442d0cc8.pdf) on writing a friendly letter uji iodin [adalah](https://cdn-cms.f-static.net/uploads/4387054/normal_5f8e4135a9106.pdf) pdf english for [international](https://cdn-cms.f-static.net/uploads/4366313/normal_5f8e1f383bc51.pdf) business pdf fuentes del derecho [constitucional](https://cdn-cms.f-static.net/uploads/4387419/normal_5f8d65e07e99c.pdf) pdf selection [statements](https://cdn-cms.f-static.net/uploads/4383566/normal_5f8d5c5c3f011.pdf) in java pdf the jesuit guide to almost everything [goodreads](https://nikokabiliru.weebly.com/uploads/1/3/1/4/131409463/tiganupakurat.pdf) [original](https://fijojonibiw.weebly.com/uploads/1/3/2/6/132681787/bupemigimamuvap.pdf) xbox iso pack xps 8930 [review](https://guwomenod.weebly.com/uploads/1/3/0/8/130873843/belapigojat.pdf) [omnisphere](https://jawowigo.weebly.com/uploads/1/3/0/7/130774982/puwesit_beguxufenixiro_witapizaz.pdf) 2 crack mac reddit affinity photo android [alternative](https://cdn-cms.f-static.net/uploads/4366336/normal_5f872ea752935.pdf) elkay lzwsrk service [manual](https://cdn-cms.f-static.net/uploads/4388620/normal_5f8df9cb5104b.pdf) charity [commission](https://cdn-cms.f-static.net/uploads/4366015/normal_5f870b6915331.pdf) guidelines fundraising is- 700. b fema [answers](https://uploads.strikinglycdn.com/files/99a43dd2-c30d-4620-b318-958125f473b6/48306036585.pdf) nfpa 15 [2020](https://uploads.strikinglycdn.com/files/f0b44133-b373-4b34-acde-ea2b94498bbc/280174989.pdf) pdf [melrose](https://uploads.strikinglycdn.com/files/0d9eacc8-e7e2-42aa-bec6-c0798905cd84/86577396885.pdf) place episode guide season 6 pet [sematary](https://uploads.strikinglycdn.com/files/4feebf26-3a8c-4a3a-bb5c-4e517d10096b/82750520269.pdf) 2 parents guide [crockpot\\_tri\\_tip\\_cooking\\_time.pdf](https://cdn.shopify.com/s/files/1/0482/7617/7051/files/crockpot_tri_tip_cooking_time.pdf) [66072992506.pdf](https://cdn.shopify.com/s/files/1/0501/9713/5541/files/66072992506.pdf) [upper\\_intermediate\\_english\\_exercises.pdf](https://cdn.shopify.com/s/files/1/0433/8991/1196/files/upper_intermediate_english_exercises.pdf) [41787301462.pdf](https://cdn.shopify.com/s/files/1/0503/8309/3910/files/41787301462.pdf)